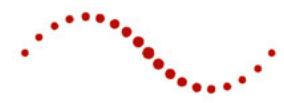

# ImSimQA czyli jak rozjaśnić wnętrze czarnego pudła deformacyjnej rejestracji obrazu

#### *Jakub Reguła*

TMS Sp. z o.o., e-mail: jakub.regula@tms.com.pl

#### Wprowadzenie

*Deformacyjna rejestracja obrazu*, bez której nie da się już dzisiaj wykonywać nowoczesnej radioterapii, jest w rzeczywistości matematycznym przybliżeniem pozwalającym opisać problem anatomiczny. Pacjenci są diagnozowani za pomocą różnych technik obrazowania, najczęściej w różnych pozycjach ułożenia. Często też pojawia się potrzeba uwzględnienia rozkładu dawki napromieniania z leczenia, które odbyło się na tyle dawno, że w międzyczasie doszło do zmian w anatomii pacjenta. Za każdym razem chcielibyśmy uzyskać jak najlepszą zgodność lokalizacyjną i anatomiczną obrazów. Jeżeli pozwala na to system planowania, deformacyjną rejestrację obrazów można również poprawiać, aby uzyskać jak najlepszą zgodność. Ocena akceptowalności deformacyjnej rejestracji obrazu jest bardzo subiektywna. Z tego powodu musimy poznać i zrozumieć algorytmy deformacji oraz ich ograniczenia.

## Raport AAPM TG-132

W maju 2017 roku opublikowany został raport TG – 132 AAPM [1]. Jest to pierwsza publikacja dotycząca kontroli jakości rejestracji obrazu, zawierająca rekomendację programu zapewnienia jakości dla każdego ośrodka stosującego rejestrację obrazu. Według rekomendacji wykonywanie rejestracji obrazu powinno zostać sprawdzone przed rozpoczęciem klinicznego użycia. Raport podaje również przykłady podstawowych testów QA wraz z ich częstotliwością. ImSimQA, stworzony przez Oncology Systems Limited, jest programem zawierającym dużą liczbę narzędzi pozwalających na wykonywanie pełnej kontroli jakości algorytmów deformacyjnej rejestracji obrazu.

## Tworzenie wirtualnych fantomów

Jednym z powodów, dla których autorzy raportu TG – 132 rekomendują użycie fantomów wirtualnych, jest to, że wszelkie przesunięcia i rotacje oraz zmiany rozmiarów struktur mogą być w nich dokładnie definiowane w sposób dowolny. ImSimQA pozwala wygenerować obrazy DICOM wirtualnego fantomu, a następnie wygenerować je ponownie z uwzględnieniem wprowadzonych przez użytkownika przesunięć (Rys. 1).

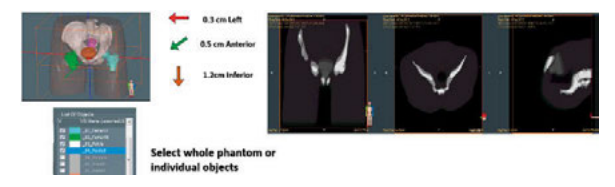

*Rys. 1 Definiowanie przesunięć i rotacji w wirtualnym fantomie oraz tworzenie obrazów DICOM fantomu*

Tak wygenerowane dane testowe pomagają zrozumieć zachowanie algorytmu deformacji. W praktyce mamy do czynienia z bardziej kompleksowymi wyzwaniami. ImSimQA pozwala na dodanie artefaktów i szumów w obrazach DICOM, aby przetestować algorytmy deformacji w warunkach zbliżonych do klinicznych (Rys. 2).

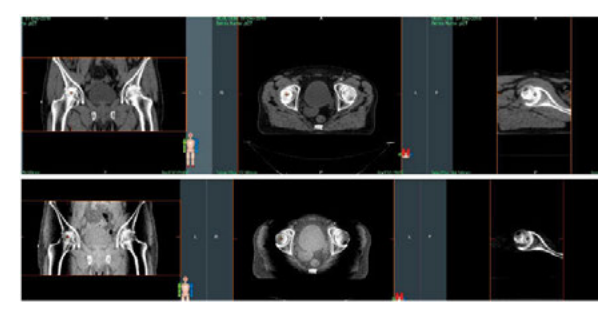

*Rys. 2 Dodanie artefaktów i szumów w obrazie DICOM fantomu lub pacjenta*

# Porównanie wektorowych pól deformacji

Deformacja obrazu klinicznego, struktur oraz dawki wykonywana jest w systemach klinicznych w oparciu o stworzone wektorowe pole deformacji (DVF – Deformation Vector Field). ImSimQA umożliwia porównanie pola deformacji, powstałego w systemie klinicznym z referencyjnym polem deformacji, stworzonym w ImSimQA. Na rysunku 3 obraz kliniczny obszaru głowy/szyi

#### $artykut / article$  /  $rrt$  radioterapia / radiotherapy

Jeżeli jego wartość jest ujemna, jest wyświetlany na czerwono. Jego ujemna wartość oznacza, że część pikseli w obrazie została zagięta (sfałdowana). Ponieważ nie jest to anatomicznie możliwe, pozwala to w łatwy sposób wychwycić błąd w obliczeniach algo-

rytmu deformacyjnej rejestracji obrazu (Rys. 5).

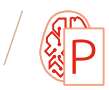

zostaje poddany zdefiniowanej przez użytkownika deformacji, a nowe obrazy DICOM mogą zostać wygenerowane i przesłane do klinicznego systemu wykorzystującego deformacyjną rejestrację obrazu.

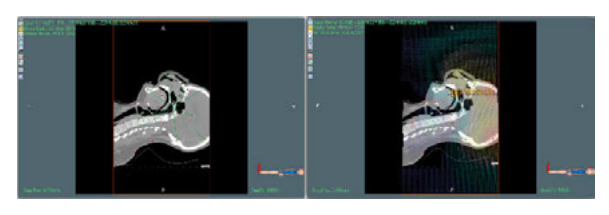

*Rys. 3 Dowolny obraz kliniczny może zostać zdeformowany w oprogramowaniu Im-SimQA w celach testowych*

W systemie klinicznym wykonana zostaje deformacyjna rejestracja obrazu oryginalnego, do obrazu zdeformowanego, przesłanego z ImSimQA. Utworzone w ten sposób wektorowe pole deformacji może zostać przesłane z powrotem do ImSimQA w celu analizy.

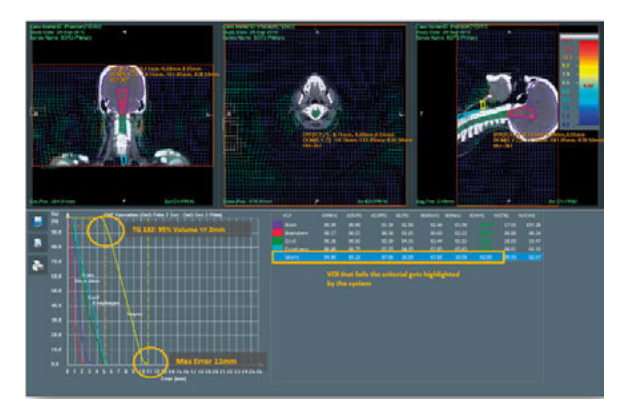

*Rys. 4 Porównanie dwóch pól wektorów deformacji w ImSimQA – histogram błędów pola wektorowego*

W raporcie TG – 132 znajdują się dwa zalecenia dla wartości wyników porównania pól wektorowych. Maksymalny błąd pomiędzy polami powinien być mniejszy niż 5 mm. Błąd w 95% objętości porównywanych struktur powinien być mniejszy niż 2 mm [1]. W teście przedstawionym na rysunku 3 obie te wartości zostały przekroczone dla krtani.

ImSimQA umożliwia również obliczenie 5 dodatkowych parametrów:

- błąd rejestracji targetu TRE (Target Registration Error)
- średnią odległość zgodności MDA (Mean Distance to Agreement)
- współczynnik podobieństwa Dice'a (Dice Similarity Coefficient)
- wyznacznik Jakobianu
- współczynnik regularności (consistency).

Pierwsze trzy z nich mogą zostać obliczone w module analizy konturów, pozwalającym porównać dowolne dwa zestawy struktur. Użytkownik może zdefiniować dowolnie poziomy tolerancji dla obliczanych wartości dla każdej ze struktur. Wyznacznik Jakobianu jest wyświetlany w formie koloru na oryginalnym obrazie.

 $-0.08$  y 1.71 z 19.22

*Rys. 5 Graficzny sposób prezentacji wyznacznika Jakobianu pozwala wychwycić błędy w obliczeniach deformacyjnej rejestracji obrazu*

Publikacja raportu TG – 132 rzuciła światło na konieczność wprowadzenia programów regularnej kontroli jakości algorytmów deformacyjnej rejestracji obrazu. ImSimQA to program stworzony przez Oncology Systems Limited we współpracy z grupą pracującą nad raportem. Został zaprojektowany tak, aby zapewnić wszystkie narzędzia potrzebne do kontroli jakości rejestracji obrazu.

#### **Literatura**

SeriD1-PRIM.

- 1. K.K. Brock et al.: *Use of image registration and fusion algorithms and techniques in radiotherapy*, Report of the AAPM Radiation Therapy Committee Task Group, Med. Phys., 2017, 132.
- 2. K.K. Brock et al.: *Accuracy of finite element model-based multi- -organ deformable image registration*, Med. Phys., 2005, 32(6), 1647-1659 .

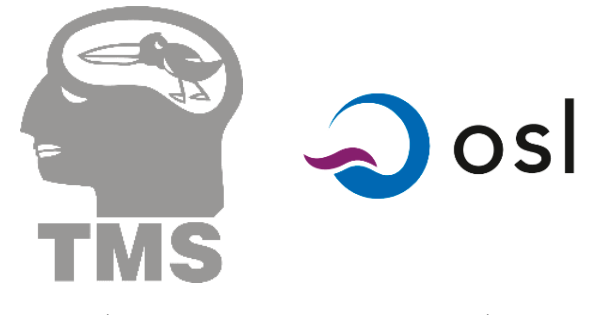

Dystrybutorem oprogramowania ImSimQA w Polsce jest: TMS Sp. z o.o., ul. Wiertnicza 84, 02-952 Warszawa

Inżynier i Fizyk Medyczny  $\bigg/$  1/2020  $\bigg/$  vol. 9 55